## **LYR Model Viewer**

## **Version 0.1**

Click on **Run** to launch the visualisation of the chosen location, day, time and duration.

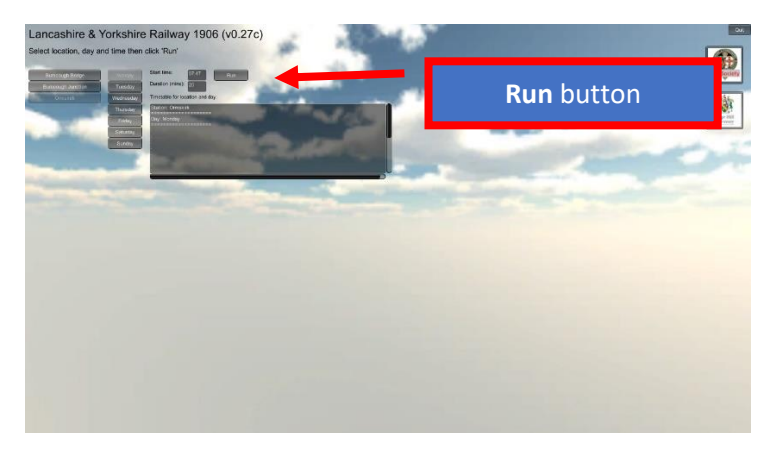

*Figure 1: Startup screen*

Step through the viewpoints by clicking on these two buttons

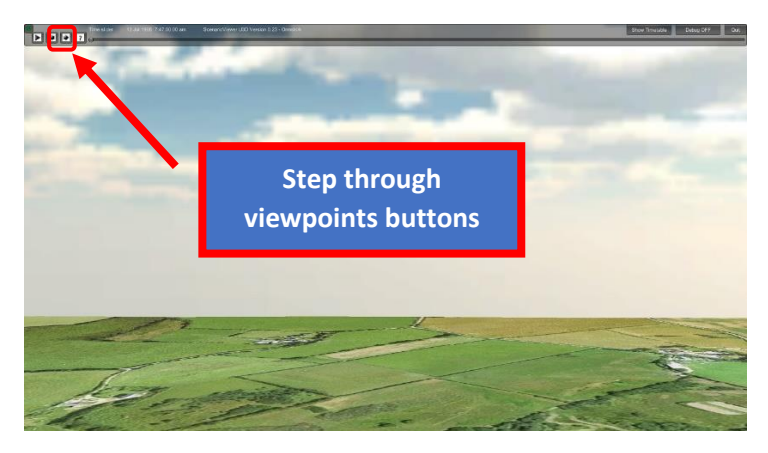

*Figure 2: On clicking on Run*

On this view you can see the train in the distance. Only one tile is shown in Version 0.1 so the train floats in the air!!

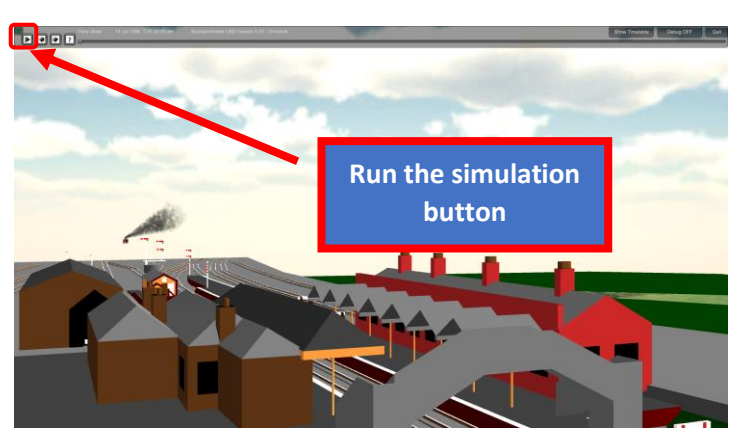

*Figure 3: View showing train*

You can now run and pause the simulation and use the time slider.